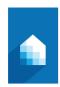

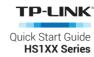

## **Smart Wi-Fi Plug Installation**

① Download TP-LINK Kasa from App Store or Google Play.

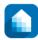

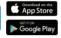

OR scan QR code

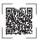

(2) Connect mobile device to your 2.4GHz Wi-Fi network.

Note: The Smart Plug only supports 2.4GHz networks.

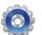

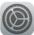

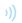

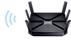

(3) Launch Kasa and follow the in-app instructions to connect the Smart Plug to your network.

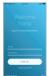

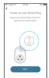

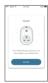

## **Support**

If you encounter any issues during installation or configuration, please visit www.tp-link.com/support for web support and troubleshooting information.

7106506191 REV 1.0.0

## Smart Wi-Fi Plug

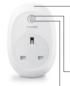

Press and hold (for 5 seconds) until the Wi-Fi LED blinks amber and green alternately to initiate the App-Config process.

Press and hold (for 10 seconds) until the Wi-Fi LED blinks amber rapidly to factory reset the Smart Plug.

Blinking Amber and Green: App-Config mode Quick Blinking Green: Connecting to the

network

Solid Green: Connected to the network Quick Blinking Amber: Factory reset.

Solid Amber: Rebooting. Solid Red: No network connection

(1) Solid Green: The Smart Plug is switched on. Off: The Smart Plug is switched off.

## **Troubleshooting**

What devices can I control with the Smart Plug?

You can control lights, fans, humidifiers, portable heaters, and any small appliances in accordance with the Smart Plug's specifications.

- 2. What should I do when I can't turn devices on or off?
  - Make sure the devices connected to the Smart Plug are turned on
    - · Make sure your mobile device and the Smart Plug are connected to the same network.
- 3 What should I do when the Wi-Fi I FD is lit solid red?

A solid red indicates no network connection, or that the App-Config process has failed. You can:

- · Check your network connectivity.
- · Check for Wi-Fi interference or relocate the Smart Plug to another location within the signal range.
- · Repeat the App-Config process.
- · Factory reset the Smart Plug and try to add it again.
- 4. How do I pair the Smart Plugs with Amazon Echo?

Visit www.tp-link.com/en/faq-944.html for pairing instructions.